# ESCUELA SUPERIOR POLITECNICA DEL LITORAL

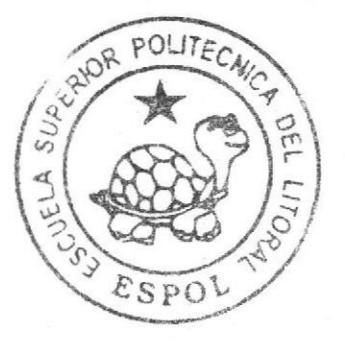

Instituto de Tecnológías Programa de Especialización Tecnológica En Electricidad, Electrónica y Telecomunicaciones

> Seminario de Graduación Robots Manipuladores

Brazo Robótico Organizador Según el Nivel de Llenado"

## **TESINA DE SEMINARIO**

Previa a la obtención del título de Tecnólogo en Electrónica Licenciado en Controles Industriales

#### PRESENTADO POR:

Iván Andrés Viteri Casabona Luis Eduardo Viteri Casabona

Guayaquil - Ecuador  $2010$ 

## **ESCUELA SUPERIOR POLITÉCNICA DEL LITORAL**

Instituto de Tecnologías

Programa de Especialización Tecnológica En Electricidad, Electrónica y Telecomunicaciones

> Seminario de Graduación **ROBOTS MANIPULADORES**

## "BRAZO ROBÓTICO ORGANIZADOR SEGÚN EL **NIVEL DE LLENADO"**

#### **TESINA DE SEMINARIO**

Previa a la obtención del Título de

## **TECNÓLOGO EN ELECTRÓNICA LICENCIADO EN CONTROLES INDUSTRIALES**

Presentado por Iván Andrés Viteri Casabona Luis Eduardo Viteri Casabona

> **Guayaquil - Ecuador** 2010

#### AGRADECIMIENTO

Agradezco a...

La presente Tesina es un esfuerzo en el cual, directa o indirectamente, participaron varias personas leyendo, opinando, corrigiendo, teniéndome paciencia, dando ánimo, acompañando en los momentos de crisis y en los momentos de felicidad.

Primero y antes que nada, dar gracias a Dios, por estar conmigo en cada paso que doy, por fortalecer mi corazón e iluminar mi mente y por haber puesto en mi camino a aquellas personas que han sido mi soporte y compañía durante todo el periodo de estudio.

Agradezco a mi madre la lng, tilla Casabona, por la paciencia y por la dirección que me ha dado en la vida, por sus sabios consejos he llegado a terminar mi carrera, por el apoyo y el ánimo que me brindó.

A mis hermanos porque sus sabias palabras y experiencias jamás me permitieron desviarme de mi dirección y metas.

Agradezco a mis maestros de la universidad los cuales siempre estuvieron dispuestos a compartir su conocimiento de una forma carismática y comprensible, quiero agradecer también a mis queridos compañeros de clase, que me apoyaron y siempre estuvieron allí en los buenos y en los malos momentos para darme esperanza, alegría y una salida a mis problemas, gracias.

#### DEDICATORIA

En ocasiones la vida no es suficiente para dar todo el amor que llevamos en nuestro corazón. Esperamos que al finalizar la nuestra, todos los que la han compartido puedan sentir que tratamos de dar a cada uno lo mejor de nosotros.

Dedico este trabajo a mi madre, a ella por ser ejemplo de bondad y virtud infinita.

También dedico este trabajo a M¡s abuelos Violeta (+) y Enrique (+) y a mi padre Víctor Eduardo (+), por su sapiencia, amor y constancia, y por que en cada uno de sus actos nos enseñaron que con amor y fe, todo se puede.

### TRIBUNAL DE SUSTENTACIÓN

ica

Eloy Moncayo Triviño, MSc. Profesor de Seminario de Graduación

Camilo Arellano Arroba, Lcdo. Profesor Delegado del Director de INTEC

#### **DECLARACIÓN EXPRESA**

"La responsabilidad del contenido de esta Tesina de Seminario, me corresponde exclusivamente; y el patrimonio intelectual de la misma a la Escuela Superior Politécnica del Litoral".

Reglamento de Graduación de ESPOL

Iván Andrés Vi teri Casabona

Luis Eduardo Viteri Casabona

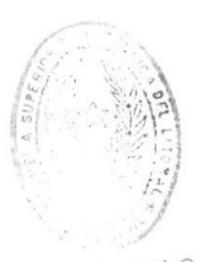

**IBLIOTECA** DE ESCUELAS IECNOLOGICAS

#### RESUMEN

El Robot Manipulador Scorbot-ER 4u ha sido utilizado para cumplir la tarea de ordenar los vasos según su nivel de llenado, para esto utilizamos una mesa de trabajo la cual simulara las señales analógicas que enviaría un sensor de nivel ultrasónico al controlador del robot.

Para su implementación utilizamos:

Robot Scorbot-ER 4u Controladora del Brazo Robótico Base Lineal de lm Mesa de simulación de sensores de nivel Computadora Muhímetro Fuente de Poder Protoboard Programa para simulación de nuestro proyecto ROBOCELL Programa para diseño y trabajo con el brazo robótico SCORBASE

Este trabajo presenta una solución y los problemas que resolvimos en su desarrollo.

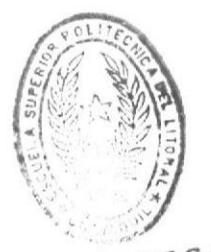

BIBLIOTECA

## ÍNDICE GENERAL

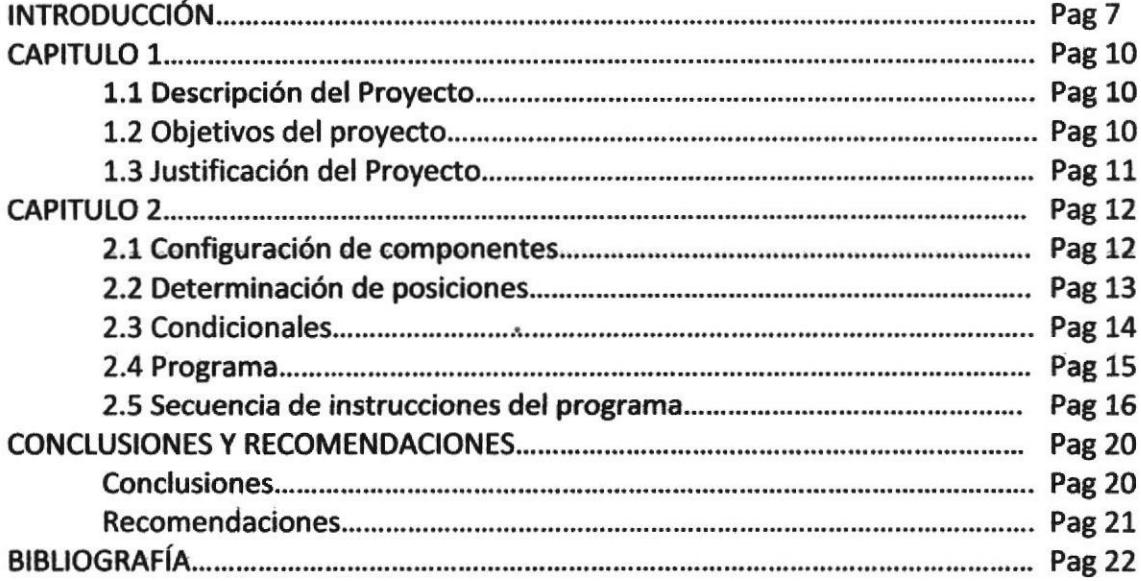

## **ÍNDICE DE FIGURAS**

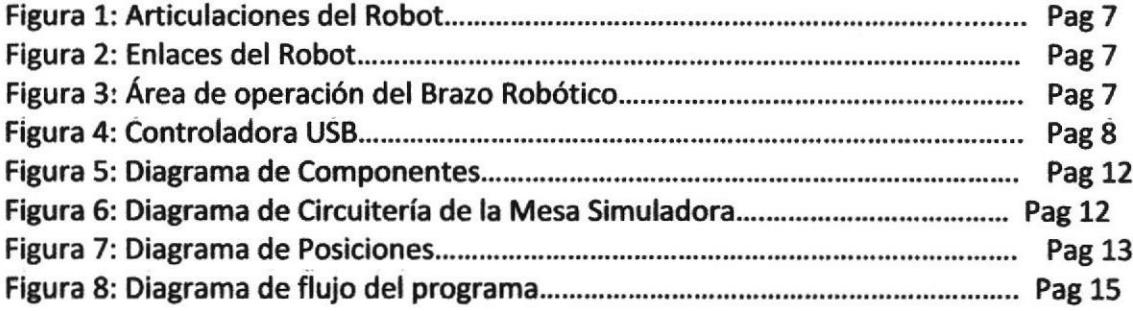

## **INDICE DE TABLAS**

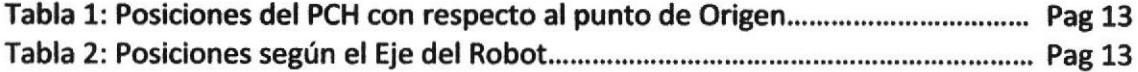

#### **INTRODUCCIÓN**

El robot Scorbot-ER 4u está constituido por tres elementos indispensables para su funcionamiento que son El brazo articulado, el controlador-USB y el computador Principal.

#### El brazo Articulado:

El brazo articulado es un robot vertical con  $6$  articulaciones las cuales le permite posicionarse en un amplio espacio de trabajo. La figura 1 identifica las articulaciones y la figura 2 los enlaces del robot.

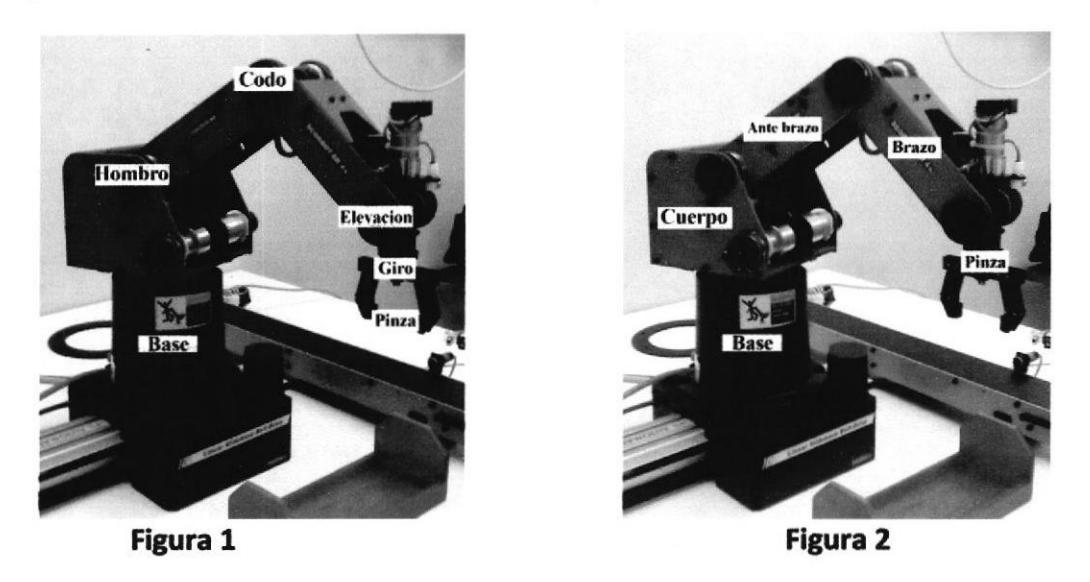

El brazo articulado incluye micro interruptores que detectan cuando una articulación ha llegado al final. Gracias a ello, el robot es capaz de establecer su sistema de referencla.

El área de operación del brazo robótico está definida por sus dimensiones físicas como se muestra en la figura 3.

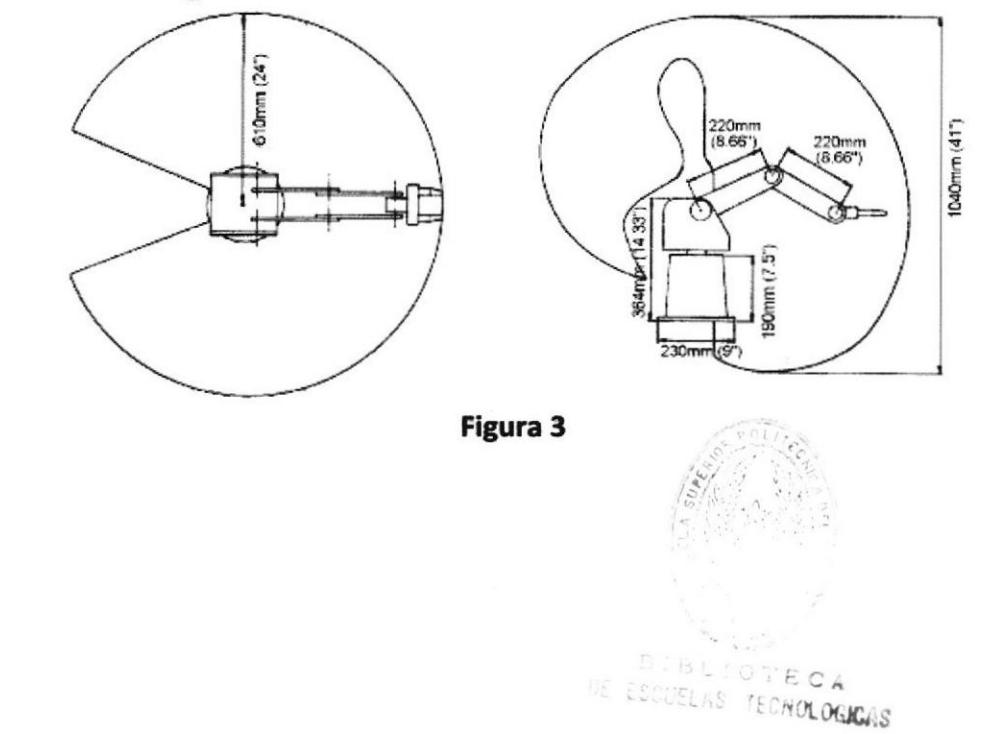

#### El controlador-USB:

El controlador es un microcomputador cuyo propósito general es el de realizar las tareas de control de brazo articulado.

El controlador Posee una fuente de alimentación que suministra los 24 Vcd para los motores del brazo robot y dos conexiones adicionales, eje 7 y eje 8, para los motores de dos accesorios, una salida de 12 v a 0.1 A max, 8 puertos de entrada digital y 8 puertos de salida dígítal 4 de ellos con Relay y 4 de colector Abierto, 4 puertos de entradas analógicas y 2 puertos de salidas analógicas y un botón de paro de emergencia. Ver la figura 4.

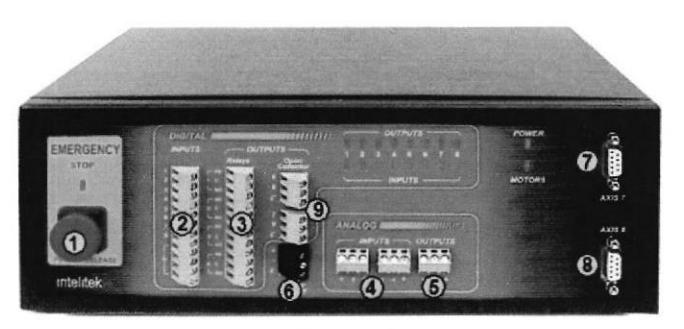

Figura 4

- 1 Boton de paro de Emergencia
- 2 puertos de entrada digital
- 3 puertos de salida digital con Relay
- 4 puertos de entradas analógicas
- 5 puertos de salidas analóglcas
- 6 salida de 12 v
- **7** eje 7
- 8eje8

Las funciones del controlador son:

- 1. Recibir las órdenes del computador principal por medio de su conexión USB y Transmitirlas a los motores a través de conmutaciones de transistores de potencia a ± 12v según la dirección del movimiento.
- 2. Dar Seguimiento (control) al movimiento de cada motor, contando los impulsos que llegan de los encoders, llevando cada uno hasta una posición final.
- 3. Controlar las diferentes entradas y salidas.
- 4. El controlador dispone de una rutina que puede llevar al brazo articulado hasta una posición predefinida (conocida como HOME) que marca el sistema de referencia en que se va a mover el Robot. La forma de alcanzar la posición de HOME es mover cada articulación hasta que llega al final de carrera, donde se conmuta un micro interruptor.
- 5. El controlador puede parar todos los motores guardando información del estado de cada uno para luego poder continuar el movimiento.

El programa utilizado en la programación del robot se llama Scorbase, y es un paquete de software de control robótico, que proporciona una herramienta, de sencillo uso, para la programación y operación del robot Scorbot-ER 4u.

<sup>9</sup> puertos de salida digital con colector Abierto

SCORBASE presenta las siguientes ventajas:

- $\triangleright$  Control y visión en tiempo real del estado de los cinco ejes del robot, la pinza y dos periféricos.
- $\triangleright$  Control y supervisión en tiempo real del estado de las 8 entradas y salidas de que dispone el controlador. Se pueden asignar nombres a cada entrada y salida.
- $\triangleright$  Control y supervisión en tiempo real del estado de las 4 entradas analógicas y 2 salidas analógicas.
- ) Definición del movimiento del robot en modo ejes, lineal y circular con <sup>10</sup> puntos de escala para la velocidad.
- $\triangleright$  Por defecto hasta 100 posiciones y 1000 líneas de programa activas.
- $\triangleright$  Almacenamiento y cargas de programas y posiciones tanto separadas como juntas.

En el capítulo l tenemos una descripcíón de cómo se planteo el proyecto para darle una solución, el organizador de vasos según su nivel de llenado nos planteo un gran problema que era el de medir el nivel de cada vaso, para eso como se ve en este capftulo le dimos una solución altemativa sencilla y muy didáctica

En el capítulo 2 damos una entera descripción de cómo se resolvió el problema, Ias diferentes condicionales que se debieron cumplir para que el programa lleve a cabo su función de organizar los vasos, al final del capltulo está el programa completo que se utilizo con una explicación línea a línea lo que hace el robot con cada secuencia.

#### CAPíTUIO 1 ORGANIZADOR DE VASOS SEGÚN SU NIVEL DE LLENADO

#### 1.1 Descripción del proyecto

En nuestro proyecto el Robot Scorbot-ER 4u tiene la tarea de organizar tres vasos gue van a estar llenos de arena colocados sobre una mesa simuladora y colocarlos en un recipiente ubicado a una distancia determinada según sea su nivel de llenado de izquierda a derecha.

Para determinar el nivel de llenado de los recipientes utilizamos un mesa simuladora diseñada por nosotros la cual emula la respuesta analógica que darían sensores de nivel ultrasónicos, la simulación se da a través de 3 potenciómetros lineales ubicados en la parte frontal de la mesa de trabajo.

#### 1.2 Objetivos del proyecto

El objetivo principal de este proyecto es el de darnos una introducción a la robóticá que dla a dla se vuelve más común en las industrias debido a que muchas empresas están migrando hacia el uso de brazos robóticos para trabajos de precisión o que lleven una rutina ya determinada.

Aprender a programar con el SCORBASE y las utilidades que se le podrían dar al brazo Robótico Scorbot Er4U

Para poder realizar este proyecto primero tuvimos que solucionar el problema que era el utilizar sensores ultrasónicos debido a su alto costo, para lo cual en su lugar diseñamos la mesa simuladora.

Una vez gue superamos ese paso el siguiente fue encontrar la forma en que la pinza presione el recipiente sin que lo rompa, ya que en nuestro caso utilizamos vasos de cristal, la solución fue no utilizar el comando cerrar pinza si no el comando Mordaza el cual activa el control servo de la pinza y cierra la pinza solamente una distancia determinada por el usuario en nuestro caso 35 mm.

Para la realización de este proyecto se tomaron las siguientes normas mínimas de seguridad, utilización de un semáforo el cual indica cuando el brazo robótico este en movimiento.

Se implemento un botón de paro de Emergencia el cual detiene la marcha del brazo robótico en caso de cualquier incidente.

Los vasos de cristal son de vidrio templado un poco más resistente que los vasos normales para que en caso de que se caigan o si la pinza los presiona muy fuerte no se vayan a romper.

La velocidad que se utilizo para el movimiento del brazo robótico es de 3 para evitar cualquier accidente con el operario o con el robot mismo.

#### 1.3 Justificación del proyecto

Nuestro proyecto está basado en una necesidad que se podrfa dar en una empresa envasadora de líquidos. Este programa podría presentar una solución a un sistema que cuya necesidad sea la de separar los recipientes de líguidos según su cantidad de llenado.

lgualmente nuestro proyecto podría ser utilizado en un sistema de control de calidad cuya función serla la de aceptar solamente la cantídad de líquido fijada y colocarla en una banda, y si aquella cantidad fuese superior o inferior tendría que colocar el recipiente en otra banda para volver a llenarlo correctamente.

El separador según nivel también podría aportar mucho en un laboratorio de análisis Qulmicos, mediante el cual el Doctor simplemente coloque las muestras en un recipiente en la mesa y automáticamente el robot organice la ubicación en la estantería dependiendo de la cantidad de líquido que contuviese en el tubo de ensáyo.

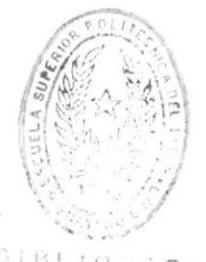

BIBLIO, SCA

#### **CAPÍTULO 2** PROGRAMA SOLUCIÓN

#### 2.1 Configuración de componentes

El siguiente diagrama de componentes muestra en forma general como están distribuidas las conexiones de nuestro proyecto, como se puede ver el controlador USB e5 lo principal en el funcionamiento de nuestro proyecto ya gue a él llegan todas las señales ya sea de la mesa simuladora o de la botonera de inicio y envía las ordenes al brazo y la señalización.

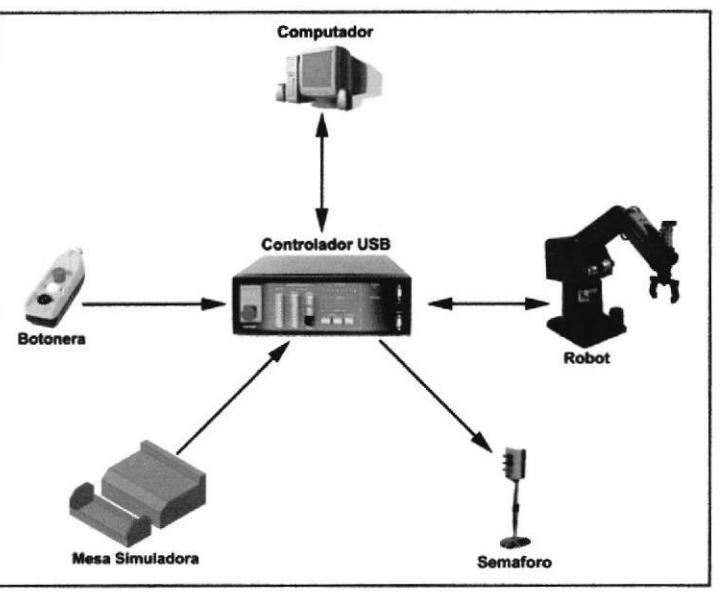

Figure 5

A continuación se muestra la configuración interna de la mesa simuladora.

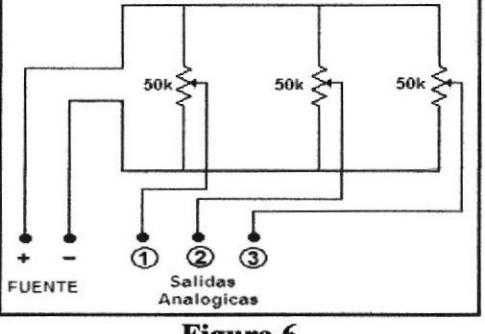

Figura 6

Como se puede ver la configuración interna está basada en tres divisores de voltaje los cuales cumplen las funciones de enviar las señales analógicas, siendo alimentados a través de la salida de 12 v del controlador USB.

#### 2.2 Determinación de posiciones

El siguiente grafico muestra las posiciones que creamos para que el robot efectúe sus movimientos de una manera segura sin tropezarse con los otros vasos y sin que se derrame el líquido o material que llevaría el vaso.

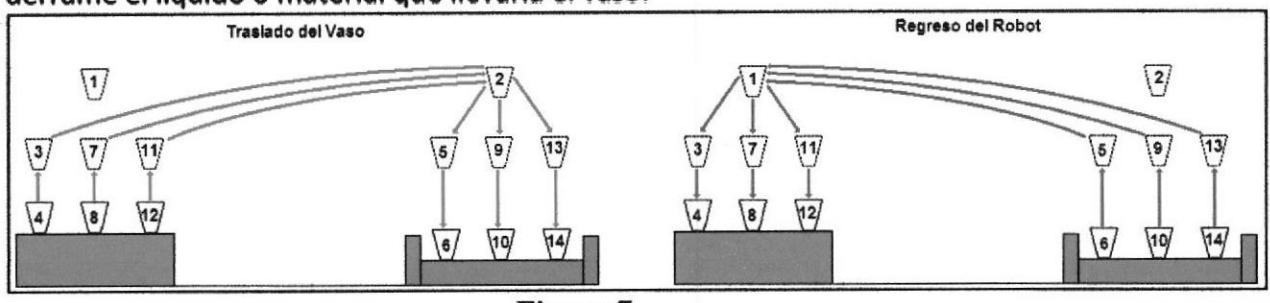

Figura 7

Las siguientes tablas muestran las posiciones que tomara el robot para moverse en el sistema que hemos diseñado.

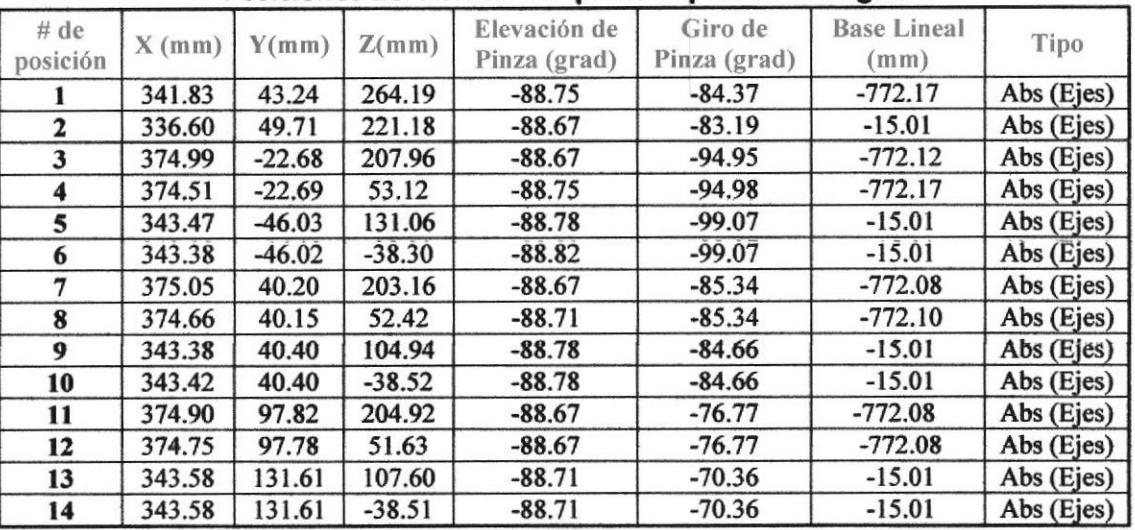

#### Posiciones del PCH con respecto al punto de Origen

**Tabla 1** Posiciones según el Eje del Robot

| # de<br>Posición | Eje 1<br>(Base) | Eje 2<br>Hombro) | Eje 3<br>Codo) | Eje 4<br>Elevación) | Eje 5<br>(Giro) | Eje 7<br>Base lineal) | Tipo       |
|------------------|-----------------|------------------|----------------|---------------------|-----------------|-----------------------|------------|
|                  | 7.21            | $-52.00$         | 83.06          | 57.69               | $-84.37$        | $-772.17$             | Abs (Ejes) |
| 2                | 8.40            | $-46.42$         | 86.72          | 48.37               | $-83.19$        | $-15.01$              | Abs (Ejes) |
| 3                | $-3.46$         | $-36.90$         | 72.55          | 53.03               | $-94.95$        | $-772.12$             | Abs (Ejes) |
| 4                | $-3.47$         | $-6.00$          | 57.94          | 36.80               | $-94.98$        | $-772.17$             | Abs (Ejes) |
| 5                | $-7.63$         | $-28.06$         | 81.24          | 35.60               | $-99.07$        | $-15.01$              | Abs (Ejes) |
| 6                | $-7.63$         | 13.67            | 45.66          | 29.48               | $-99.07$        | $-15.01$              | Abs (Ejes) |
| 7                | 6.12            | $-35.80$         | 71.89          | 52.59               | $-85.34$        | $-772.08$             | Abs (Ejes) |
| 8                | 6.12            | $-5.54$          | 57.04          | 37.21               | $-85.34$        | $-772.10$             | Abs (Ejes) |
| 9                | 6.71            | $-22.56$         | 78.87          | 32.47               | $-84.66$        | $-15.01$              | Abs (Ejes) |
| 10               | 6.71            | 13.60            | 45.98          | 29.20               | $-84.66$        | $-15.01$              | Abs (Ejes) |
| 11               | 14.62           | $-33.75$         | 67.23          | 55.20               | $-76.77$        | $-772.08$             | Abs (Ejes) |
| 12               | 14.62           | $-3.21$          | 51.41          | 40.47               | $-76.77$        | $-772.08$             | Abs (Ejes) |
| 13               | 20.96           | $-19.61$         | 70.14          | 38.18               | $-70.36$        | $-15.01$              | Abs (Ejes) |
| 14               | 20.96           | 18.75            | 32.14          | 37.81               | $-70.36$        | $-15.01$              | Abs (Ejes) |

#### 2,3 Condicionales

- 1. El primer lazo que se encuentra en nuestro programa es el de encendido, en el cual el robot se encuentra en la posición de reposo (Posición 1), se apaga la luz verde del semáforo, se enciende la roja y en la mesa simuladora podemo§ escoger el nivel de llenado que le vamos a dar a cada vaso.
	- $\triangleright$  En este lazo el programa se encuentra en un bucle entre las líneas 1 a la 5 esperando a que le llegue la señal de ON desde la entrada 1 del controlador.
- 2. Una vez que ha pasado la primera condición el programa apaga la luz roja, enciende la luz verde y entra en una fase de recepción de datos leyendo los niveles contenidos en los vasos y a través de una serie de condicionales escoge la posición correcta en la que se colocaran los vasos.
	- $\triangleright$  El programa desde la línea 6 hasta la 14 lee los datos que vienen desde las entradas analógicas y los guarda en las variables "uno, dos, tres" además prueba si cualquiera de ellos tiene el mismo valor. Luego desde las lfneas 15 a la 31 el programa está formado por una serie de comparadores de las entradas analógicas mediante los cuales se va descartando las condiciones incorrectas.
- 3. Una vez que se ha escogido la condicién que cumpla con el valor de ias entradas, el brazo empieza a tomar los vasos de la mesa simuladora y los coloca en un orden de menor a mayor.

Al finalizar de colocar los vasos el brazo vuelve al estado de reposo y espera a que se le dé la señal de ON nuevamente.

 $\triangleright$  Desde la línea 32 hasta la 235 el programa está compuesto por una serie de subrutinas, cada una de ellas ejecuta una serie de movimientos del brazo para escoger los vasos según el paso anterior haya designado cual será la condición corecta para colocar los vasos.

Al finalizar los movimientos del robot el programa vuelve al bucle principal de las lfneas 1al 5 para apagar el semáforo y esperar a que se dé oN.

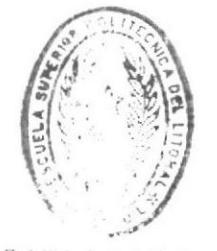

 $PIBI I U T E C$ DE ESCUELAS TECHOLOGICAS

#### 2.4 Programa

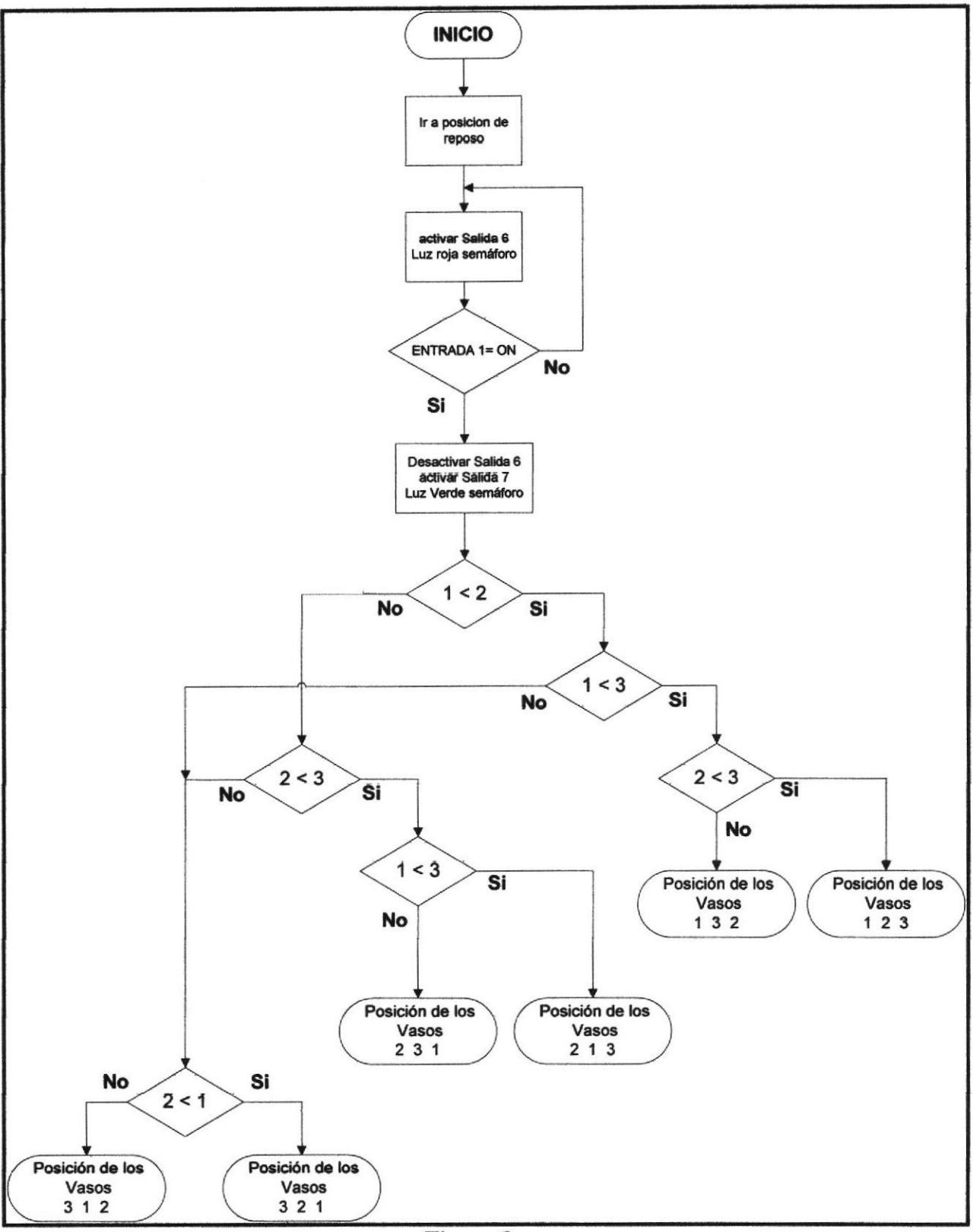

Figura 8

INICIO: Desactiva Salida 5 Ir a la Posicion 1 velocid. 3 Activa Salida 6 Si Entrada 1 Off salta a INICIO Desactiva Salida 7 Desactiva Salida 6 Activa Salida 5 Poner Variable UNO a Entrada Analógica 1 Poner Variable DOS a Entrada Analógica 2 Poner Variable TRES a Entrada Analógica 3 Si UNO == DOS salta a FALLA Si DOS == TRES salta a FALLA  $Si$  TRES == UNO salta a FALLA Si UNO < DOS salta a PRUEBA UNOTRES PRIMERA Salta a PRUEBA DOSTRES SEGUNDA PRUEBA UNOTRES PRIMERA: Si UNO < TRES salta a PRUEBA DOSTRES PRIMERA Salta a PRUEBA DOSUNO PRUEBA DOSTRES PRIMERA: Si DOS < TRES salta a 123 Salta a 132 PRUEBA DOSTRES SEGUNDA: Si DOS < TRES salta a PRUEBA UNOTRES SEGUNDA Salta a PRUEBA DOSUNO PRUEBA DOSUNO: Si DOS < UNO salta a 321 Salta a 231 PRUEBA UNOTRES SEGUNDA: Si UNO < TRES salta a 213 Salta a 312  $123.$ **Abrir Pinza** Ir a la Posicion 1 velocid, 3 Ir a la Posicion 3 velocid. 3 Ir a la Posicion 4 velocid. 3 Mordaza 35 (mm) Ir a la Posicion 3 velocid. 3 Ir a la Posicion 2 velocid. 3 Ir a la Posicion 5 velocid. 3 Ir a la Posicion 6 velocid. 3 Abrir Pinza Ir a la Posicion 5 velocid. 3 Ir a la Posicion 1 velocid. 3 Ir a la Posicion 7 velocid. 3 Ir a la Posicion 8 velocid. 3 Mordaza 35 (mm) Ir a la Posicion 7 velocid. 3 Ir a la Posicion 2 velocid. 3 Ir a la Posicion 9 velocid. 3 Ir a la Posicion 10 velocid, 3 **Abrir Pinza** Ir a la Posicion 9 velocid. 3 Ir a la Posicion 1 velocid. 3 Ir a la Posicion 11 velocid. 3 Ir a la Posicion 12 velocid. 3 Mordaza 35 (mm) Ir a la Posicion 11 velocid. 3 Ir a la Posicion 2 velocid. 3 Ir a la Posicion 13 velocid. 3 Ir a la Posicion 14 velocid. 3

; Etiqueta de Inicio de Programa ; Apaga luz verde del semáforo ; Ir a la posición de Reposo : Enciende luz roja del semáforo ; Prueba hasta que se dé la señal de ON ; Apaga salida de señal de falla ; Apaga luz roja del semáforo ; Enciende luz verde del semáforo : Fija valor de Entrada Analógica 1 a Variable UNO ; Fija valor de Entrada Analógica 2 a Variable DOS ; Fija valor de Entrada Analógica 3 a Variable TRES ; Si los valores son iguales salta a subrutina FALLA ; Si los valores son iguales salta a subrutina FALLA ; Si los valores son iguales salta a subrutina FALLA : Prueba que el contenido vaso 1 sea menor que el 2 ; El vaso 1 es mayor que el vaso 2 ; Etiqueta de prueba vaso 1 con vaso 3 ; Prueba que el contenido vaso 1 sea menor que el 3 ; El vaso 1 es mayor que el vaso 3 ; Etiqueta prueba vaso 2 con vaso 3 ; Si vaso 2 es menor que vaso 3 ir a etiqueta 123 ; El vaso 2 es mayor que el vaso 3 ir a etiqueta 132 ; Etiqueta prueba vaso 2 con vaso 3 ; Prueba que el contenido vaso 2 sea menor que el 3 ; El vaso 2 es mayor que el vaso 3 ; Etiqueta prueba vaso 2 con vaso 1 ; Si vaso 2 es menor que vaso 1 ir a etiqueta 321 ; El vaso 2 es mayor que el vaso 3 ir a etiqueta 231 : Etiqueta prueba vaso 1 con vaso 3 ; Si vaso 1 es menor que vaso 3 ir a etiqueta 213 ; El vaso 1 es mayor que el vaso 3 ir a etiqueta 312 ; Subrutina para posición vacio - medio - lleno ; ordena al brazo robótico abrir la pinza : Ir a la posición de Reposo ; Ir a posición encima de vaso 1 ; Ir a posición de vaso 1 ; La pinza aprisiona el vaso ; Ir a posición encima de vaso 1 ; Ir a posición de bandeja receptora ; Ir a posición encima del vaso vacio ; Ir a posición del vaso vacio ; soltar vaso en posición de reposo ; Ir a posición encima del vaso vacio ; Ir a la posición de Reposo ; Ir a posición encima de vaso 2 ; Ir a posición de vaso 2 ; La pinza aprisiona el vaso ; Ir a posición encima de vaso 2 ; Ir a posición de bandeja receptora ; Ir a posición encima del vaso medio ; Ir a posición del vaso medio ; soltar vaso en posición de reposo ; Ir a posición encima del vaso medio ; Ir a la posición de Reposo ; Ir a posición encima de vaso 3 ; Ir a posición de vaso 3 ; La pinza aprisiona el vaso ; Ir a posición encima de vaso 3 ; Ir a posición de bandeja receptora ; Ir a posición encima del vaso lleno ; Ir a posición del vaso lleno

Abrir Pinza Ir a la Posicion 13 velocid. 3 Ir a la Posicion 1 velocid. 3 Salta a lNlClO 132: Abrir Pinza Ir a la Posicion 1 velocid. 3 Ir a la Posicion 3 velocid. 3 lr a la Poslcion 4 veloc¡d. 3 Mordaza 35 [mm) Ir a la Posicion 3 velocid. 3 Ir a la Posicion 2 velocid. 3 Ir a la Posicion 5 velocid. 3 Ir a la Posicion 6 velocid. 3 Abrir Pinza Ir a la Posicion 5 velocid. 3 Ir a la Posicion 1 velocid. 3 Ir a la Posicion 11 velocid. 3 Ir a la Posicion 12 velocid. 3 Mordaza 35 (mm) Ir a la Posicion 11 velocid. 3 Ir a la Posicion 2 velocid. 3 Ir a la Posicion 9 velocid. 3 Ir a la Posicion 10 velocid. 3 Abrir Pinza lr a la Posicion 9 velocid. 3 Ir a la Posicion 1 velocid. 3 Ir a la Posicion 7 velocid. 3 Ir a la Posicion 8 velocid. 3 Mordaza 35 (mm) Ir a la Posicion 7 velocid. 3 lr a la Posicion 2 velocid. 3 lr a la Pos¡cion 13 velocid.3 Ir a la Posicion 14 velocid. 3 Abrir Pinza Ir a la Posicion 13 velocid. 3 Ir a la Posicion 1 velocid. 3 Salta a lNlClO  $213:$ Abrir Pinza Ir a la Posicion 1 velocid. 3 lr a la Poslclon 7 velocid. 3 Ir a la Posicion 8 velocid. 3 Mordaza 35 (mm) lr a la Posirion 7 velocid, 3 Ir a la Posicion 2 velocid. 3 lr a la Poslcign 5 velocid. 3 lr a la Posicion 6 velocld. 3 Abrir Pinza Ir a la Posicion 5 velocid. 3 Ir a la Posicion 1 velocid. 3 Ir a la Posicion 3 velocid. 3 Ir a la Posicion 4 velocid. 3 Mordaza 35 (mm) Ir a la Posicion 3 velocid. 3 Ir a la Posicion 2 velocid. 3 Ir a la Posicion 9 velocid. 3 Ir a la Posicion 10 velocid. 3 Abrir Pinza Ir a la Posicion 9 velocid. 3 Ir a la Posicion 1 velocid. 3 Ir a la Posicion 11 velocid. 3 Ir a la Posicion 12 velocid. 3 j soltar vaso en posición de reposo ; Ir a posición encima del vaso lleno ; Ir a la posición de Reposo ; Vuelve a lnic¡o a esperar que se dé la señal de oN ; Subrutina para posición vacio - lleno - medio ; ordena al brazo robótico abrir la pinza ; lr a la posic¡ón de Reposo ; lr a posición encima de vaso 1 ; lr a posición de vaso 1 ; La pinza aprisiona el vaso ; Ir a posición encima de vaso 1 ; lr a posición de bandeja receptora ; Ir a posición encima del vaso vacio ; Ir a posición del vaso vacio ; soltar vaso en posición de reposo ; Ir a posición encima del vaso vacio ;lr a la posición de Reposo ; Ir a posición encima de vaso 3 ; Ir a posición de vaso 3 ; ta pinza aprisiona elvaso ; Ir a posición encima de vaso 3 ; lr a posición de bandeja receptora ; Ir a posición encima del vaso medio ; Ir a posición del vaso medio ; soltar vaso en posición de reposo ; Ir a posición encima del vaso medio ; lr a la posic¡ón de Reposo ; Ir a posición encima de vaso 2 ; Ir a posición de vaso 2 ; La pinza eprisiona elvaso ; Ir a posición encima de vaso 2 ; Ir a posición de bandeja receptora ; lr a posición encima delvaso lleno ; lr a posición delvaso lleno ; soltar vaso en posición de reposo ; Ir a posición encima del vaso lleno ; lr a la posic¡ón de Reposo ; Vuelve a lnicio a esperar que se dÉ la señal de ON ; Subrut¡na para pos¡ción medio - vacio - lleno ; ordena al brazo robótico abrir la pinza ; Ir a la posición de Reposo ; lr a posición encima de vaso 2 ; Ir a posición de vaso 2 ; La pinza aprisiona el vaso ; Ir a posición encima de vaso 2 ; Ir a posición de bandeja receptora ; Ir a posición encima del vaso vacio ; Ir a posición del vaso vacio ; soltar vaso en pos¡ción de reposo ; Ir a posición encima del vaso vacio ; lr a la posic¡ón de Reposo j lr a posición encima de vaso 1 ; Ir a posición de vaso 1 ; La pinza aprisiona elvaso ; Ir a posición encima de vaso 1 ; lr a posic¡ón de bandeja receptora j lr a posiclón encima delvaso medio ; Ir a posición del vaso medio ; soltar vaso en posic¡ón de reposo ; lr a pos¡c¡ón enc¡ma delvaso medio ; Ir a la posición de Reposo ; Ir a posición encima de vaso 3 ; lr a posición de vaso 3

Mordaza 35 (mm) Ir a la Posicion 11 velocid. 3 Ir a la Posicion 2 velocid. 3 Ir a la Posicion 13 velocid. 3 lr a la Posicion 14 veloc¡d. 3 Abrir Pinza Ir a la Posicion 13 velocid. 3 Ir a la Posicion 1 velocid. 3 Salta a INICIO 231: Abrir Pinza Ir a la Posicion 1 velocid. 3 Ir a la Posicion 11 velocid. 3 Ir a la Posicion 12 velocid. 3 Mordaze 35 (mm) Ir a la Posicion 11 velocid. 3 Ir a la Posicion 2 velocid. 3 lr a la Posicion 5 velocid. 3 Ir a la Posicion 6 velocid. 3 Abrir Pinza Ir a la Posicion 5 velocid. 3 Ir a la Posicion 1 velocid. 3 lr a la Posicion 3 veloc¡d. 3 Ir a la Posicion 4 velocid. 3 Mordaza 35 (mm) Ir a la Posicion 3 velocid. 3 lr a la Posicion 2 velocid. 3 lr a la Posicion 9 velocid. 3 Ir a la Posicion 10 velocid. 3 Abrir Plnra Ir a la Posicion 9 velocid. 3 lr a la Posicion 1 velocid. 3 Ir a la Posicion 7 velocid. 3 Ir a la Posicion 8 velocid. <mark>3</mark> Mordaza 35 (mml Ir a la Posicion 7 velocid. 3 Ir a la Posicion 2 velocid. 3 Ir a la Posicion 13 velocid. 3 Ir a la Posicion 14 velocid. 3 Abrir Pinza Ir a la Posicion 13 velocid. 3 Ir a la Posicion 1 velocid. 3 Salta a lNlclo  $312.$ **Abrir Pinza** Ir a la Posicion 1 velocid. 3 Ir a la Posicion 7 velocid. 3 Ir a la Posicion 8 velocid. 3 Mordaza 35 (mm) Ir a la Posicion 7 velocid. 3 Ir a la Posicion 2 velocid. 3 Ir a la Posicion 5 velocid. 3 lr a la Posicion 6 velocld. 3 Abrir Pinza Ir a la Posicion 5 velocid. 3 Ir a la Posicion 1 velocid. 3 Ir a la Posicion 11 velocid. 3 Ir a la Posicion 12 velocid. 3

; La pinza aprisiona el vaso ; Ir a posición encima de vaso 3 ; lr a posición de bandeja receptora ; Ir a posición encima del vaso lleno ; lr a posición delvaso lleno ; soltar vaso en posición de reposo ; lra posición encima delvaso lleno ; lr a la pos¡c¡ón de Reposo ; Vuelve a Inicio a esperar que se dela señal de ON ; Subrutina para pos¡ción medlo - lleno - vacio ; ordena al brazo robótico abrir la pinza ; lr a la pos¡ción de Reposo ; Ir a posición encima de vaso 3 ; Ir a posición de vaso 3 ; La pinza aprisiona el vaso ; Ir a posición encima de vaso 3 ; Ir a posición de bandeja receptora ; Ir a posición encima del vaso vacio ; Ir a posición del vaso vacio ; soltar vaso en pos¡ción de reposo ; Ir a posición encima del vaso vacio ; lr a la posición de Reposo ; Ir a posición encima de vaso 1 ; Ir a posición de vaso 1 ; La pinza aprisiona el vaso ; Ir a posición encima de vaso 1 ; Ir a posición de bandeja receptora ; lr a posición encima delvaso medio ; Ir a posición del vaso medio ; soltar vaso en posic¡ón de reposo ; Ir a posición encima del vaso medio ; lr a la posición de Reposo ; Ir a posición encima de vaso 2 ; Ir a posición de vaso 2 ; La p¡nza apris¡ona elvaso ; Ir a posición encima de vaso 2 ; Ir a posición de bandeja receptora ; Ir a posición encima del vaso lleno ; Ir a posición del vaso lleno ; soltar vaso en posición de reposo ; Ir a posición encima del vaso lleno ; lr a la posición de Reposo ; Vuelve a Inicio a esperar que se dé la señal de ON ; Subrutina para posición lleno - vacio - medio ; ordena al brazo robótico abrir la pinza ; lr a la posición de Reposo ; Ir a posición encima de vaso 2 ; Ir a posición de vaso 2 ; La pinza aprisiona el vaso j lr a posición encima de vaso 2 j lr a posición de bandeja receptora ; Ir a posición encima del vaso vacio ; Ir a posición del vaso vacio ; soltar vaso en posición de reposo j lr a posición encima delvaso vacio ; Ir a la posición de Reposo ; Ir a posición encima de vaso 3 ; Ir a posición de vaso 3

Mordaza 35 (mm) Ir a la Posicion 11 velocid. 3 Ir a la Posicion 2 velocid. 3 Ir a la Posicion 9 velocid. 3 ir a la Posicion 10 velocid. 3 Abrir Pinza Ir a la Posicion 9 velocid. 3 Ir a la Posicion 1 velocid. 3 lr a la Poslc¡on 3 velocid. 3 lr a la Poslcion 4 velocld. 3 Mordaza 35 (mm) Ir a la Posicion 3 velocid. 3 Ir a la Posicion 2 velocid. 3 lr a la Poslc¡on 13 velocid. 3 Ir a la Posicion 14 velocid. 3 Abrir Pinza Ir a la Posicion 13 velocid. 3 Ir a la Posicion 1 velocid. 3 Salta a lNlClO 321: Abrir Pinza Ir a la Posicion 1 velocid. 3 Ir a la Posicion 11 velocid. 3 Ir a la Posicion 12 velocid. 3 Mordaza 35 (mm) Ir a la Posicion 11 velocid. 3 lr a la Posicion 2 velocid. 3 Ir a la Posicion 5 velocid. 3 lr a la Posicion 6 velocld, 3 Abrir Pinza lr a la Posicion 5 veloc¡d. 3 Ir a la Posicion 1 velocid. 3 Ir a la Posicion 7 velocid. 3 Ir a la Posicion 8 velocid. 3 Mordaza 35 (mm) Ir a la Posicion 7 velocid. 3 Ir a la Posicion 2 velocid. 3 Ir a la Posicion 9 velocid. 3 Ir a la Posicion 10 velocid. 3 **Abrir Pinza** Ir a la Posicion 9 velocid. 3 Ir a la Posicion 1 velocid. 3 lr a la Poslc¡on 3 velocid. 3 Ir a la Posicion 4 velocid. 3 Mordaza 35 (mm) lr a la Po5icion 3 velocid. 3 Ir a la Posicion 2 velocid. 3 Ir a la Posicion 13 velocid. 3 Ir a la Posicion 14 velocid. 3 Abrir Pinza Ir a la Posicion 13 velocid. 3 Ir a la Posicion 1 velocid. 3 salta a tNlClO  $FAIIA:$ Activa Salida 7 Salta a lNlClO

; La pinza aprisiona el vaso ; Ir a posición encima de vaso 3 ; Ir a posición de bandeja receptora ; Ir a posición encima del vaso medio ; Ir a posición del vaso medio ; soltar vaso en posición de reposo ; Ir a posición encima del vaso medio ; lr a la posición de Reposo , lr a posición encima de vaso 1 ; lr a posición de vaso 1 ; La pinza aprisiona el vaso ; lr a posición encima de vaso 1 ; Ir a posición de bandeja receptora ; Ir a posición encima del vaso lleno ; Ir a posición del vaso lleno ; soltar vaso en posición de reposo j lr a posición encima del vaso lleno ; Ir a la posición de Reposo ; Vuelve a Inicio a esperar que se dela señal de ON ; Subrutiña para posición Ileno - med¡o - vacio ; ordena al brazo robótico abrir la pinza ; Ir a la posición de Reposo ; Ir a posición encima de vaso 3 ; Ir a posición de vaso 3 ; La pinza aprisiona el vaso ; Ir a posición encima de vaso 3 ; Ir a posición de bandeja receptora ; lr a posición encima delvaso vacio ; Ir a posición del vaso vacio ; soltar vaso en posición de reposo ; Ir a posición encima del vaso vacio ; Ir a la posición de Reposo ; Ir a posición encima de vaso 2 ; Ir a posición de vaso 2 ; La pinza aprisiona el vaso ; Ir a posición encima de vaso 2 ; lr a posición de bandeja receptora i lr a posición encima del vaso medio ; Ir a posición del vaso medio ; soltar vaso en posición de reposo ; Ir a posición encima del vaso medio ; lr a la pos¡ción de Reposo ; Ir a posición encima de vaso 1 ; lr a posición de vaso 1 ; ta pinza aprisiona elvaso ; Ir a posición encima de vaso 1 ; Ir a posición de bandeja receptora ; Ir a posición encima del vaso lleno ; Ir a posición del vaso lleno ; soltar vaso en posición de reposo ; Ir a posición encima del vaso lleno ; lr a la posición de Reposo ; Vuelve a Inicio a esperar que se dela señal de ON ; subrutina indica que hubg un error en el llenado ; se enciende una señalización de falla

; Vuelve a Inicio a esperar que se dela señal de ON

#### CONCLUSIONES Y RECOMENDACIONES

#### Conclusiones:

- 1. Esta tesina ha presentado la manera de diseñar una programación para el Scorbot Er4u. Este sistema fue construido con el propósito de ayudar al estudiante de una forma didáctica el manejo del sistema analógico del brazo robótico.
- 2. Este proyecto nos ha ayudado a descubrir la lmportancia de la robótica en la industria ya que como hemos ido notando en el transcurrir de este seminario de graduación, el robot Scorbot es el más sencillo en la familia de brazos robóticos industriales que fácilmente se encuentran en fábricas automovilfsticas, astilleros, soldadoras, embotelladoras entre otras.
- 3. La práctica con el Scorbot nos da las bases suficientes para aprender la utilización de brazos robóticos de mayor precisión, velocidad y tamaño. El hecho de haber trabajado con el Er¿lu también nos da una mayor visión de cómo podrían ser los programas que controlan dichos brazos industriales ya que el principio de trabajo es el mismo,
- 4. La gran cantidad y diversidad de brazos robóticos que se encuentran en las industrias nos obliga a nosotros como electrónicos a ponernos al día en robótica y este seminario nos dio una guía de por dónde empezar en lo que a control y programación de un brazo robótico trata.
- 5. En lo que respecta al proyecto en s¡, como conclusiones podemos decir que el organizador según el nivel de llenado fue un buen proyecto el cual nos puso frente a una dificultad común en algunas industrias.
- 6. El proyecto también nos obligó a investigar y descubrir otros comandos del programa SCORBASE que no habíamos visto en el seminario ya que en nuestro caso la pinza debía tomar vasos de vidrio y la fuerza con la que cerraban las pinzas podían romper los vasos
- 7. El hecho de tener que compartir nuestro tiempo entre la realización de este proyecto y el trabajo también nos ha dejado una gran lección, la cual es que para conseguir la realización de algo que nos proponemos simplemente hay que saber dividir el tiempo un poco mejor para avanzar poco a poco hasta completar el trabajo deseado.
- 8. El saber trabajar en grupo también nos ayudó mucho para terminar nuestro proyecto debido a que la colaboración mutua que tuvimos al realizar el proyecto nos facilito el acabarlo en un tiempo menor.
- 9. El hecho de trabafar en grupo también nos permitió solucionar varios problemas gue se nos presentaron al hacer el proyecto tales como el trabajar con la mesa simuladora o el utilizar el comando "Mordaza" y no "abrir y cerrar pinza"

#### Recomendaciones:

Una buena recomendación para mejorar nuestro proyecto podría ser el utilizar sensores ultrasónicos para obtener de una forma más práctica los niveles de cada uno de los recipientes.

Aunque la idea de la mesa simuladora es una forma muy didáctica de trabajar con los niveles analógicos del brazo robótico

Ef Sistema organizador de vasos por su nivel de llenado es un proyecto en constante desarrollo. Dentro de los trabajos futuros y que están fuera de los objetivos planteados inicialmente para el desarrollo de esta tesis, se proponen:

- a Agregar hardware y software mediante los cuales además de que el brazo robótico coloque los vasos en un reciplente, se pudiese saber el nivel exacto del contenldo de cada vaso
- Desarrollar nuevas estrategias de control, que permitan al robot ser controlado por tele operación. a
- Desarrollar nuevos algoritmos de control que permitan la reali¿ación de nuevas tareas. a

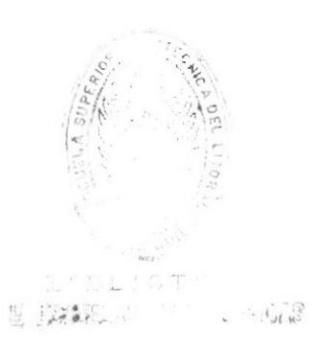

#### **BIBLIOGRAFÍA**

- Angeles, Jorge (2007) Fundamentals of robotic mechanical systems: theory, methods, And algorithms.
- Arellano, Camilo D (2008) Guía de Laboratorio del Brazo Robot Scorbot-ER 4u ESPOL Guayaquil-Ecuador
- ESHED ROBOTEC LTD. (1999). Manual de Usuario SCORBASE para Windows Nivel 1, Nivel 2 y PRO, SCORBOT-ER 4 y Controlador PC
- §ilva, Luis A. (2005) control visual de robots paralelos. Análisls, desarrollo y aplicación a La plataforma robotenis. fesis Doctorol.
- Timothy J. Maloney (1997) Electrónica Industrial Moderna Tercera Edición, PRENTICE HALL HISPANOAMERICANA, S.A.

http://www.intelitek.com

https://www.sidweb.espol.edu.ec/